# **SIEMENS**

**Application description** y **12/2013** 

# **Reading Out the IP Address of the PROFINET Interface in the User Program**

**S7-1500 CPU / STEP 7 V12 SP1 Upd 2 (TIA Portal)** 

**http://support.automation.siemens.com/WW/view/en/82947835**

This entry is from the Siemens Industry Online Support. The general terms of use ([http://www.siemens.com/terms\\_of\\_use\)](http://www.siemens.com/terms_of_use) apply.

#### **Caution**

The functions and solutions described in this article confine themselves to the realization of the automation task predominantly. Please take into account furthermore that corresponding protective measures have to be taken up in the context of Industrial Security when connecting your equipment to other parts of the plant, the enterprise network or the Internet. Further information can be found under the Content-ID 50203404.

<http://support.automation.siemens.com/WW/view/en/50203404>

## **Table of contents**

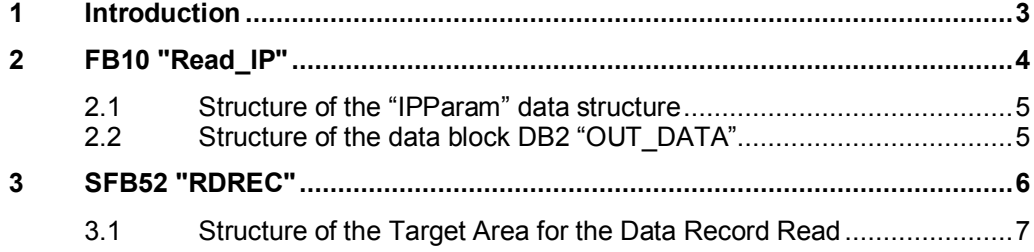

## **1 Introduction**

<span id="page-2-0"></span>This entry shows how to read out the following parameters of the PROFINET interface of a S7-1500 CPU in the user program.

- IP address
- Subnet mask
- Standard gateway
- MAC address
- PROFINET device name

You read out the parameters using the system function block SFB52 "RDREC".

The sample program supplied in this entry includes the function block FB10 "Read IP". The FB10 "Read IP" internally calls the SFB52 "RDREC" to read out the above-named parameters of the PROFINET interface of a S7-1500 CPU.

## **2 FB10 "Read\_IP"**

#### **Overview**

<span id="page-3-0"></span>The FB10 "Read\_IP" is called cyclically in OB1 "Main". Figure 2-1

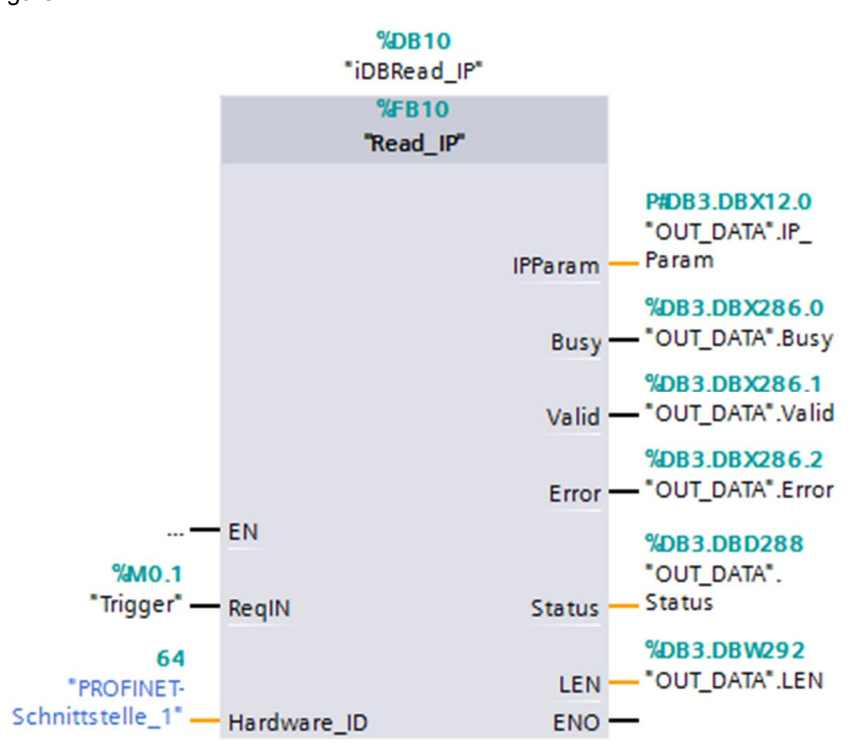

#### **Input parameters**

FB10 "Read IP" has the following input parameters.

#### Table 2-1

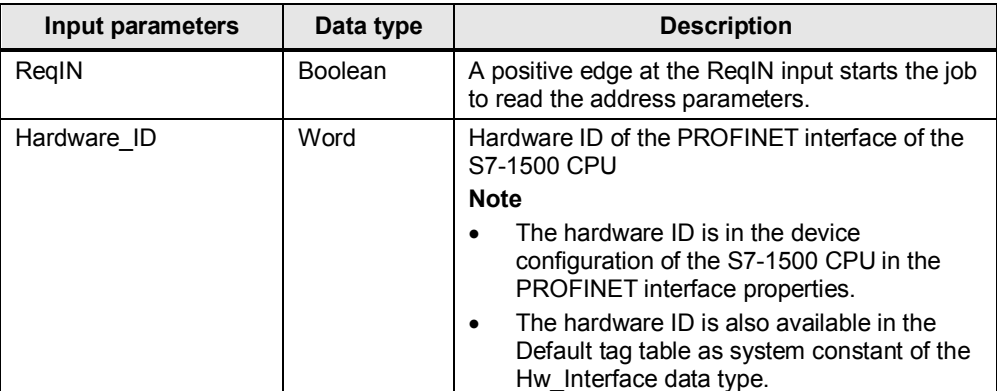

#### **Output parameters**

FB10 "Read IP" has the following output parameters.

Table 2-2

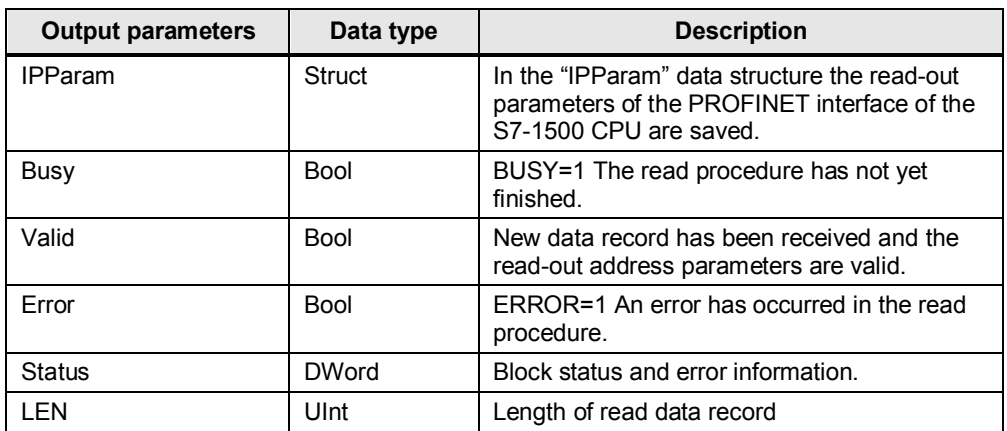

## **2.1 Structure of the "IPParam" data structure**

<span id="page-4-0"></span>[Table 2-3](#page-4-2) shows the structure of the "IPParam" data structure. Table 2-3

<span id="page-4-2"></span>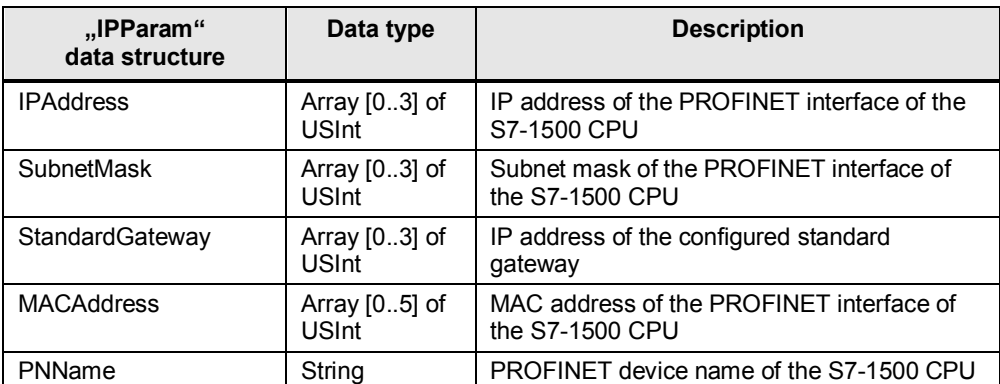

## **2.2 Structure of the data block DB2 "OUT\_DATA"**

<span id="page-4-1"></span>In this example the read-out parameters are stored in the "IPParam" data structure in the data block DB2 "OUT\_DATA".

Table 2-4

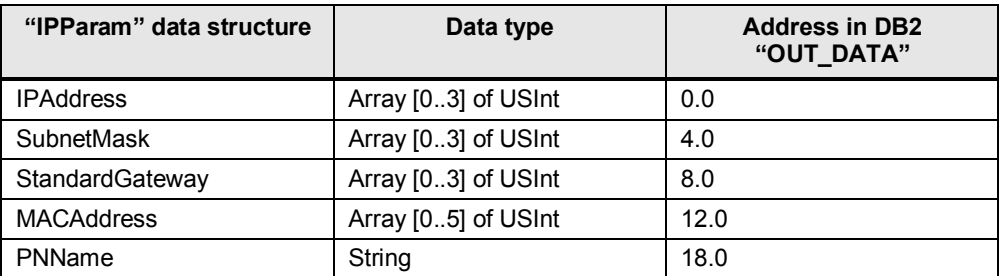

## **3 SFB52 "RDREC"**

<span id="page-5-0"></span>The FB10 "Read\_IP" internally calls the system function block SFB52 "RDREC" for reading a data record. The system function block SFB52 "RDRDC" is located in the "Instructions" task card in the "Advanced Instructions > Distributed IO" palette.

#### **Input parameters**

SFB52 "RDREC" has the following input parameters.

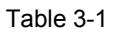

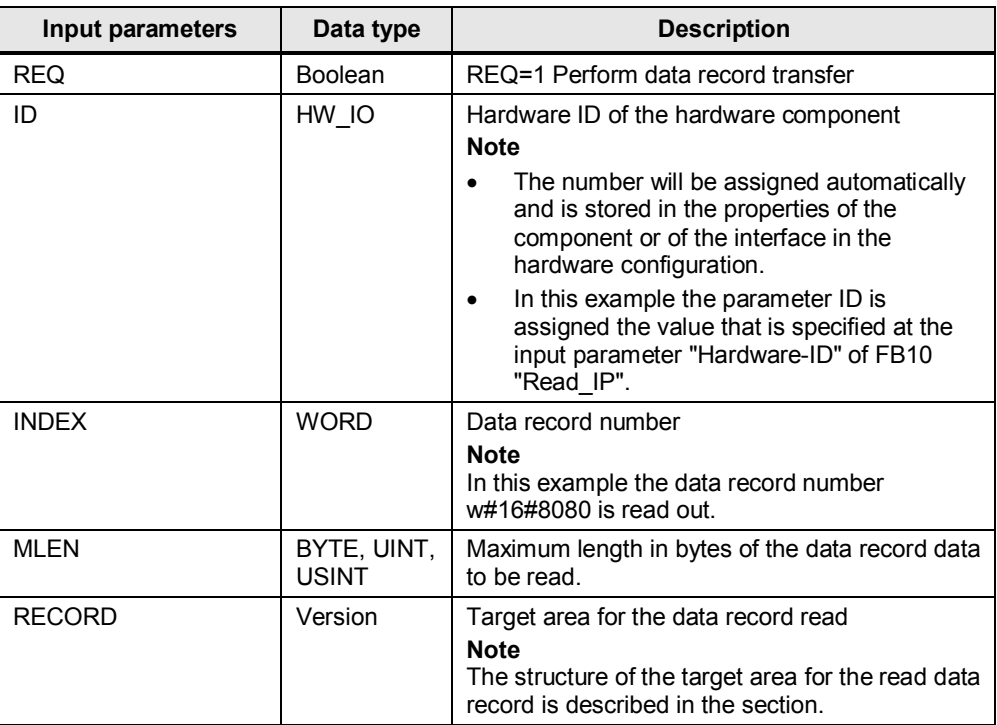

#### **Output parameters**

SFB52 "RDREC" has the following output parameters.

Table 3-2

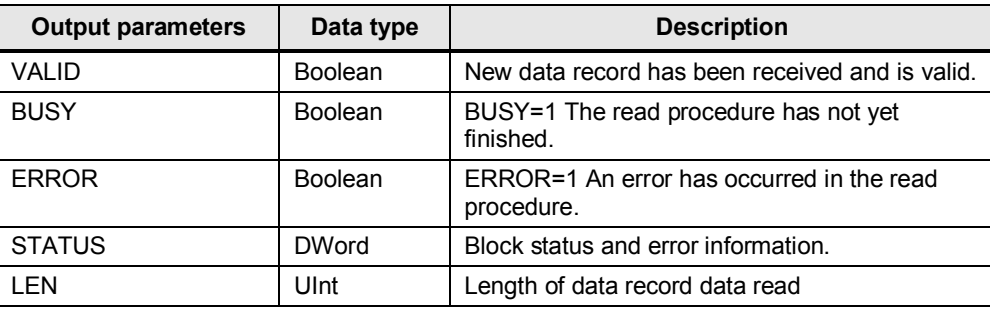

### **3.1 Structure of the Target Area for the Data Record Read**

<span id="page-6-0"></span>The data record read includes the address parameters of the PROFINET interface of the S7-1500 CPU. The address parameters are stored in the "PDInterfaceDataReal" data structure. The "PDInterfaceDataReal" data structure includes the converted PROFINET device names, the MAC address, IP address, subnet mask and the IP address of the standard gateway. Since the length of the PROFINET device name is dynamic and is at the beginning of the data structure, the position of the IP address, subnet mask and standard gateway must be calculated. This is done in FB10 "Read-IP" after the address parameter has been successfully read out with SFB52 "RDREC".

[Table 3-3](#page-6-1) shows the "PDInterfaceDataReal" data structure.

<span id="page-6-1"></span>Table 3-3

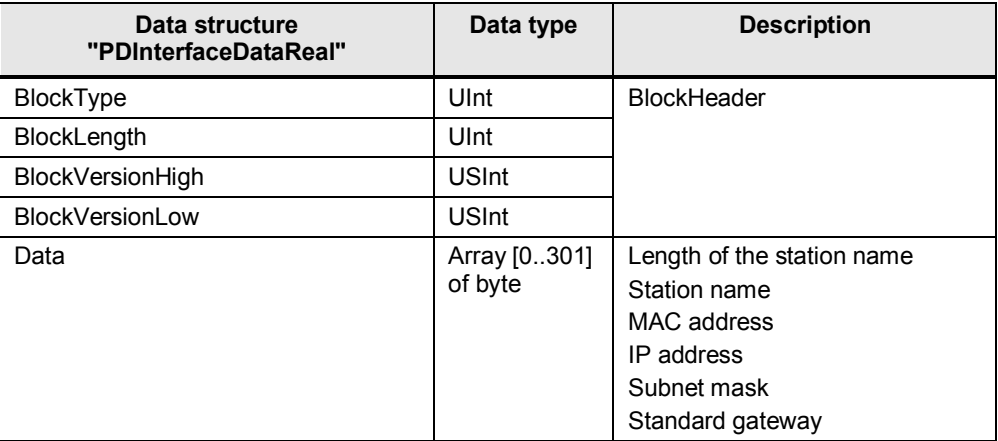